Upgrade to the industry's most advanced Motor Program: The Cool Gray 2 Cool Gray 2 Cool Gray 2 & Po **Motorization** features 2-way technology with superior value and innovation paired with a smart, seemless user interface.

# **RF 2W** 15 Channel Remote Control Programming Guide

# **Specifications**

- Up to 15 channels with 3V (CR2450) battery, magnetic holder included
- Channel 0 controls all shades assigned to remote; ability to hide extra channels
- Favorite position activated by quick touch of a button
- Locking feature prevent unwanted configuration changes

# ™ Motorization Table of Contents

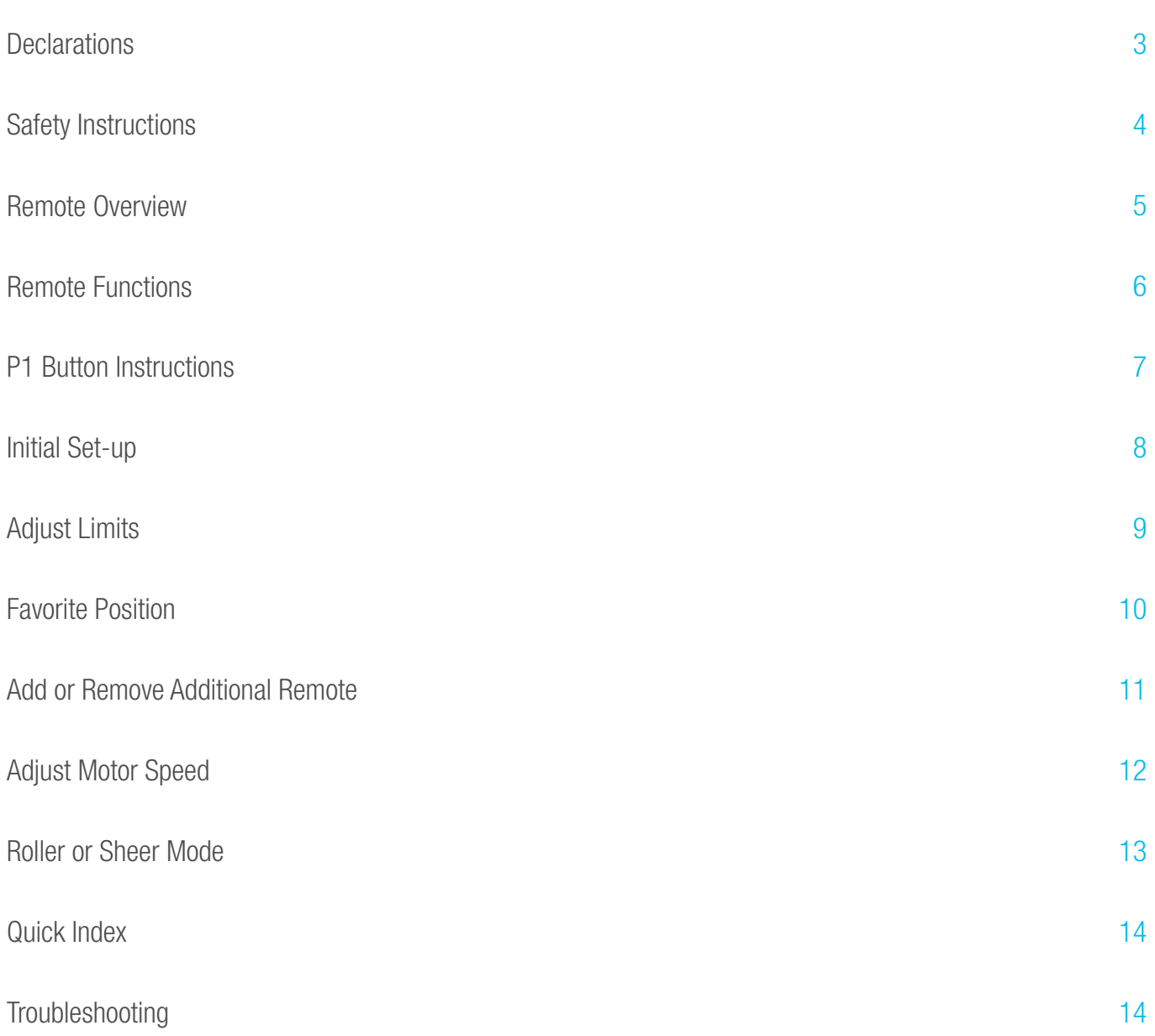

#### **Declarations**

#### U.S. Radio Frequency FCC Compliance

This device complies with Part 15 of the FCC Rules. Operation is subject to the following two conditions:

- (1) This device may not cause harmful interference, and
- (2) This device must accept any interference received, including interference that may cause undesired operation.

This equipment has been tested and found to comply with the limits for a Class B digital device, pursuant to Part 15 of the FCC Rules. These limits are designed to provide reasonable protection against harmful interference in a residential installation. This equipment generates, uses, and can radiate radio frequency energy and, if not installed and used in accordance with the instructions, may cause harmful interference to radio communications. However, there is no guarantee that interference will not occur in a particular installation. If this equipment does cause harmful interference to radio or television reception, which can be determined by turning the equipment off and on, the user is encouraged to try to correct the interference by one or more of the following measures:

- Reorient or relocate the receiving antenna.
- Increase the separation between the equipment and receiver.
- Connect the equipment into an outlet on a circuit different from that to which the receiver is connected.
- Consult the dealer or an experienced radio/TV technician for help.

*Any Changes or modifications not expressly approved by the party responsible for compliance could void the user's authority to operate the equipment.* 

#### ISED RSS Warning:

This device complies with Innovation, Science and Economic Development Canada licence-exempt RSS standard(s). Operation is subject to the following two conditions: (1) this device may not cause interference, and (2) this device must accept any interference, including interference that may cause undesired operation of the device. Le présent appareil est conforme aux CNR d'ISED applicables aux appareils radio exempts de licence. L'exploitation est autorisée aux deux conditions suivantes: (1) l'appareil ne doit pas produire de brouillage, et (2) l'utilisateur de l'appareil doit accepter tout brouillage radioélectrique subi, même si le brouillage est susceptible d'en compromettre le fonctionnement.

## Safety Instructions

#### Attention

Never drop, knock, drill or submerge the motor. Keep the power cable in the proper position as shown below.

Read all safety instructions before installation.

Incorrect installation can lead to serious injury and will void manufacturer's liability and warranty.

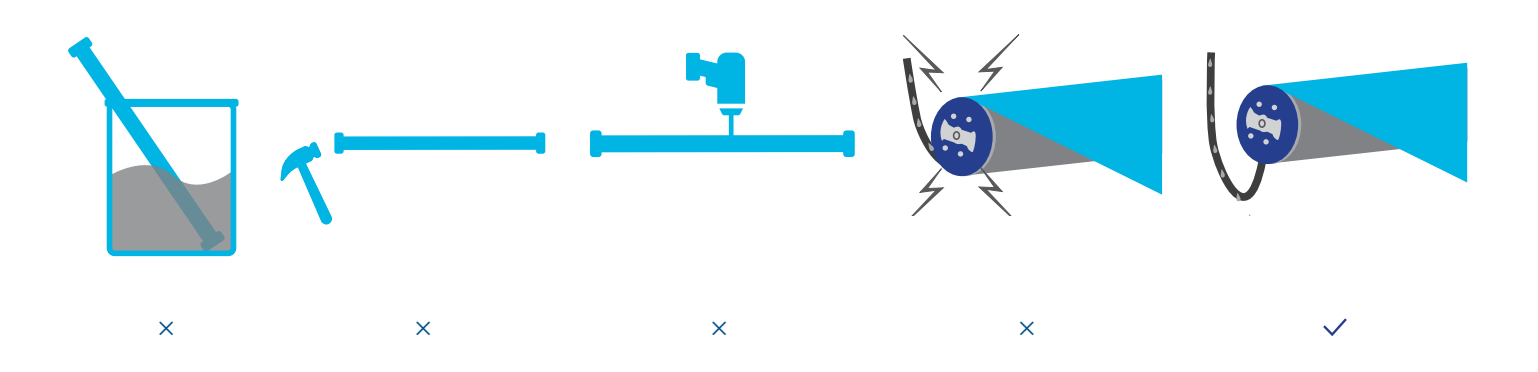

#### Important Safety Instructions

- 1. Do not expose motor to humid, damp, or extreme temperature conditions.
- 2. Do not drill into motor.
- Keep i 3. Do not cut the antenna. Keep it clear from metal objects.
- 4. Do not allow children to play with this device.
- 5. If the power cable or connector is damaged, do not use.
- 6. Ensure the correct crown and drive adaptor are used.
- 7. Ensure the power cable and aerial is clear and protected from moving parts.
- 8. Cable routed through walls should be properly isolated.
- 9. Motor is to be mounted in horizontal position only.
- 10. Before installation, remove unnecessary cords and disable equipment not needed for powered operation.
- 11. Installation and programming should be performed by a qualified professional. Use or modification outside the scope of these instructions may void warranty.

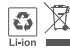

Do not dispose of in general waste.

Please recycle t general waste.<br>ries and damaged electric Please recycle batteries and damaged electrical products appropriately.

### ™ Remote Overview

#### 1. Fields of Application

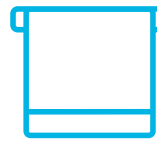

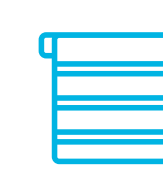

Banded

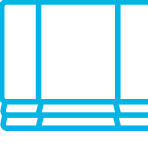

Roman

**Standard** 

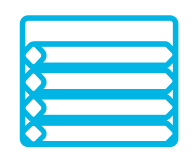

Roller Cellular/Honeycomb Sheer Cellular/Honeycomb Skylight

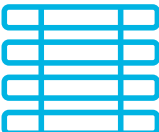

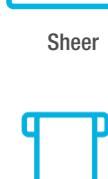

Tilt-Only

**Horizontal** 

# Narrow

Shade

#### 2. Specification

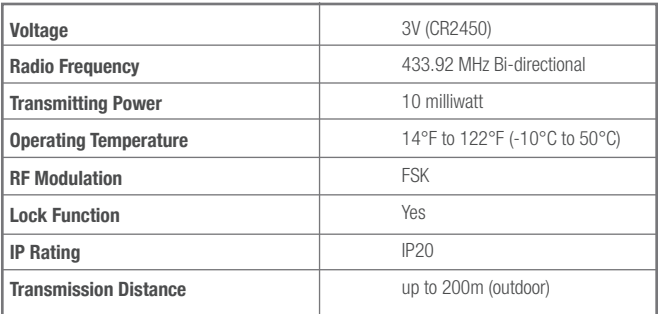

#### 3. Remote Button Instructions

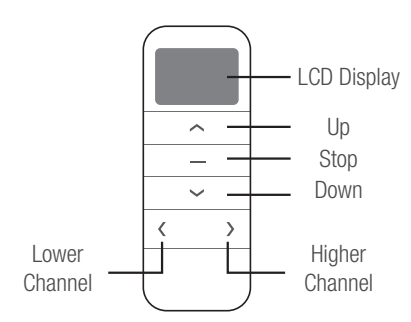

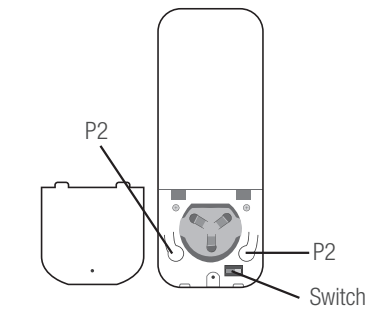

#### 4. Replace/Install CR2450 Battery

- a. Unscrew with the screwdriver then gently press down the cover.
- b. Install battery (CR2450) with positive (+) side facing up.
- c. Gently assemble the cover back and replace screw with screwdriver.

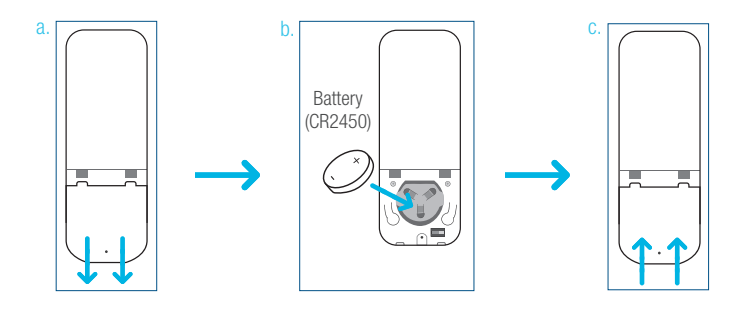

## Remote Function

#### 1. Channel Options

#### Select A Channel

a. Press "<" button on the remote to select a lower channel.

Action on Remote Control

Remote Response

Action on Remote Control

Remote Response

a.

**Lower** Channel

 $\overline{\langle}$ 

Remote Response

Action on Remote Control

b. Press ">" button on the remote to select a higher channel.

#### Hide Unused Channels

a. Press and Hold (about 3 sec) "<" and ">" buttons simultaneously until remote control displays "C" (channel).

b. Press "<" or ">" button to select required quantity of channel (between 1 to 15).

c. Press "Stop" button to confirm selection (the example shows a 5-channel selection). The LED will display "O" (OK) once to confirm selection.

2. Advanced Setting - Disable Limit Setting

a. Remove the cover from the backside of remote, the lock switch is in the right corner.

b. Move the switch to the "Lock" position to disable the following commands, remote will show "L" (lock):

- Change Motor Direction
- Setting the Upper and Lower Limit
- Adjust Limit
- Roller Mode or Sheer Mode

c. Move the switch to "Unlock" position to assess all remote functions, remote will show "U" (unlock).

\*This advanced feature is intended to be used after all **the contract of the state of the contract of the contract of the contract of the contract of the contract of the contract of the contract of the contract of the cont** shade programming is completed. User Mode will prevent accidental or unintended changing of limits.

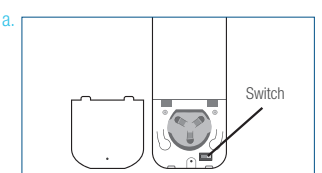

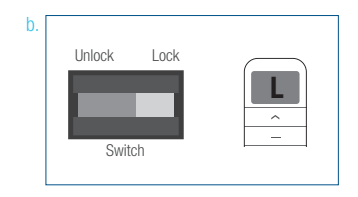

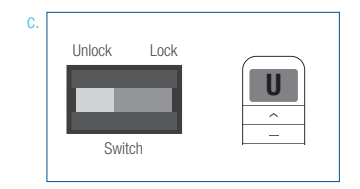

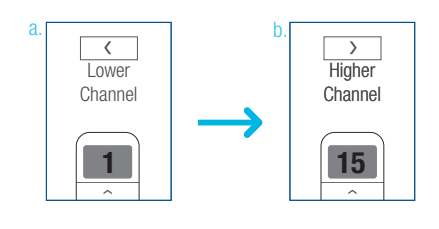

**Higher** Channel

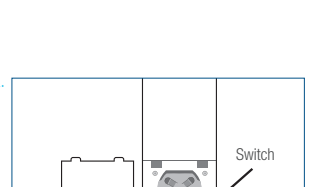

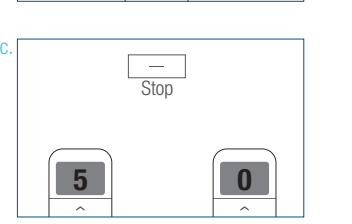

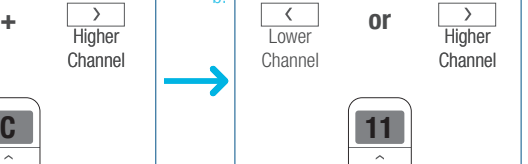

b.

#### P1 Button Instructions

#### 2. P1 Button Location

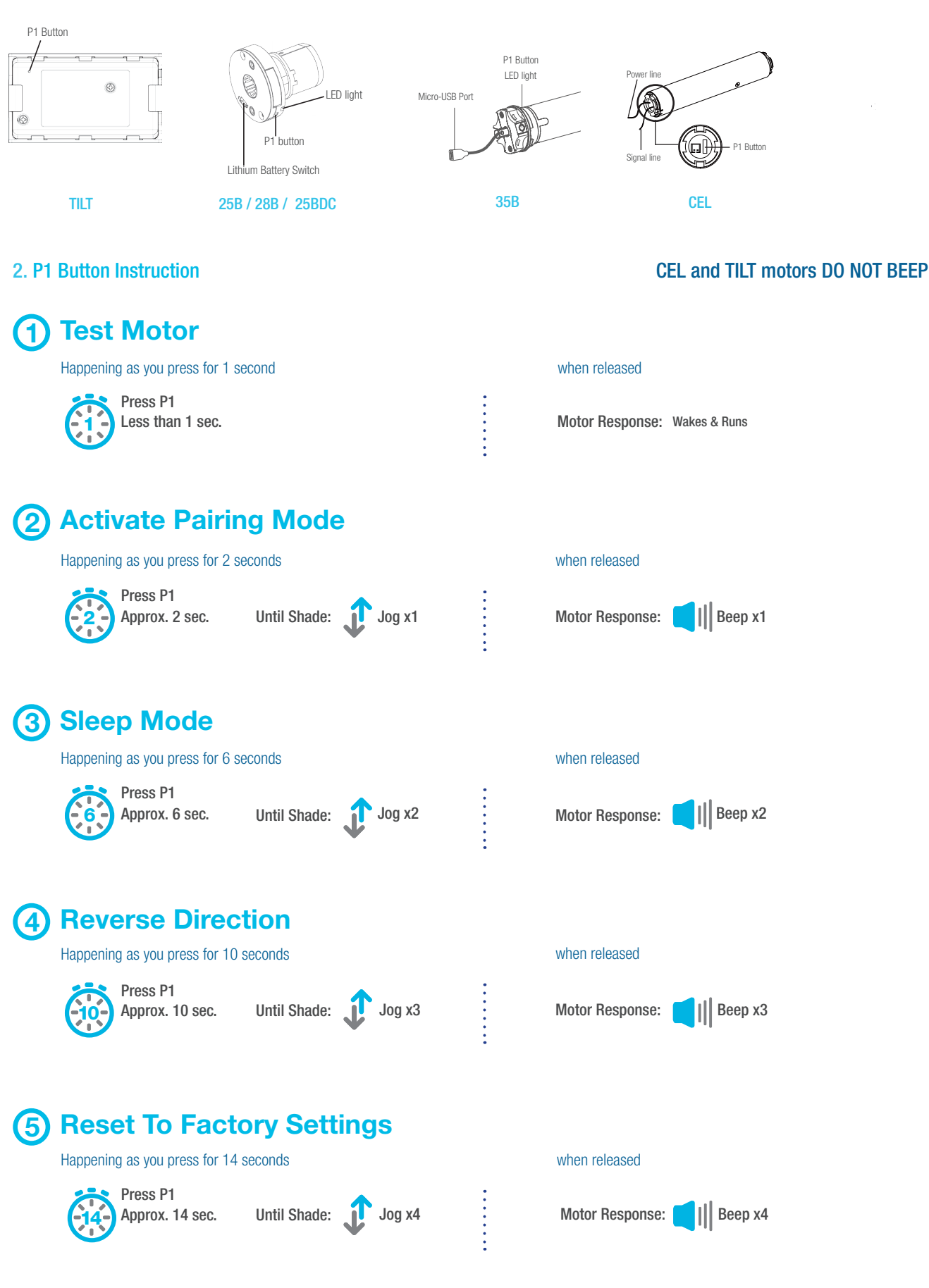

### Initial Set-up

#### 1. Pair / Unpair Remote Control

#### CEL and TILT motors DO NOT BEEP

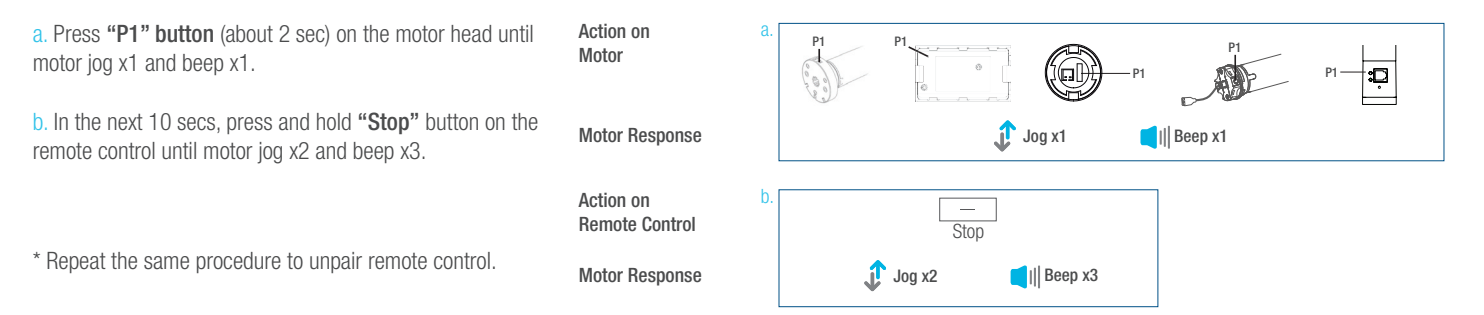

#### 2. Change Motor Direction (if necessary)

Press "Up" or "Down" button to check if the shade moves in the desired direction.

If you need to reverse the direction, press and hold (about 2 sec) "Up" and "Down" buttons simultaneously until motor jog x1 and beep x1.

\*The operation is only valid when there are no limits. If the motor has already set the upper and lower limit, then you can only switch direction by pressing P1 button (See P1 button instructions).

3. Setting the Upper and Lower Limits

## Set Upper Limit

a. Press "Up" button to raise the shade, then press "Stop" button when it is in the desired upper limit.

b. Press and hold (about 5 sec) "Up" and "Stop" buttons simultaneously until motor jog x2 and beep x3.

#### Set Lower Limit

a. Press "Down" button to lower the shade, then press "Stop" button when it is in the desired lower limit.

b. Press and hold (about 5 sec) "Down" and "Stop" buttons simultaneously until motor jog x2 and beep x3.

\*If you exit the limit setting status before you finish the limit settings, the motor will take the previous existing limits.

Action on Remote Control

Motor Response

Action on Remote Control a.

 $\overline{\phantom{a}}$ 

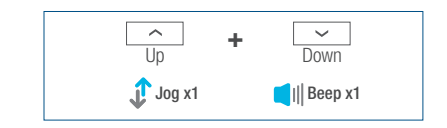

Up Up Stop  $\int$  Jog x2 Motor Response  $||$  Beep x3 Action on a. b.  $\overline{\phantom{a}}$  $\checkmark$ **+** Remote Control Down Down Down **Stop** Motor Response  $\int$  Jog x2  $||$  Beep x3

b.

**+**

 $\overline{\phantom{a}}$ 

8 M REMOTE | PROGRAMMING GUIDE

## Adjust Limits

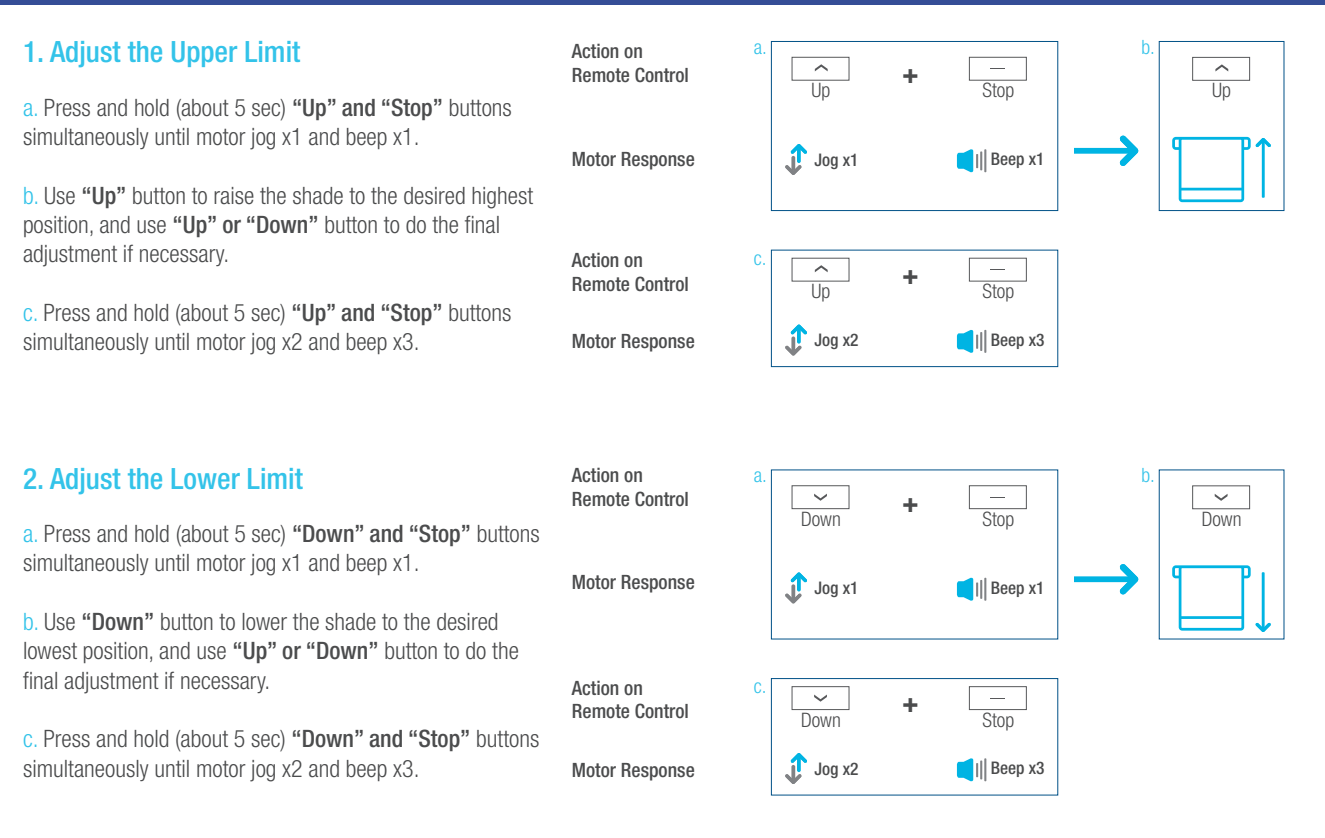

## Favorite Position

#### 1. Set Favorite Position

a. Use "Up" or "Down" button to move the shade to desired Favorite position.

b. Press one "P2" button on the back of remote control until motor jog x1 and beep x1.

c. Press "Stop" button until motor jog x1 and beep x1.

d. Once more, press "Stop" button until motor jog x2 and beep x3.

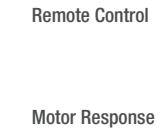

Action on

Action on Remote Control

Motor Response

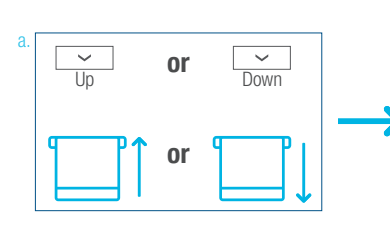

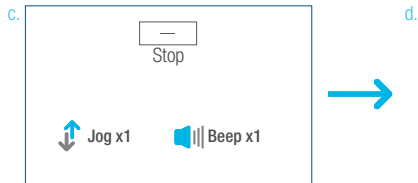

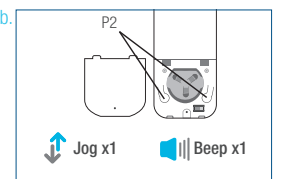

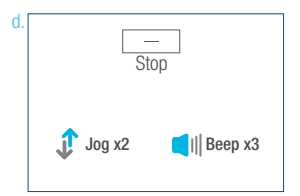

#### 2. Send Shade to Favorite Position

Action on Remote Control

Press and hold (about 2 sec) "Stop" button, motor will move to Favorite position.

Shade Response

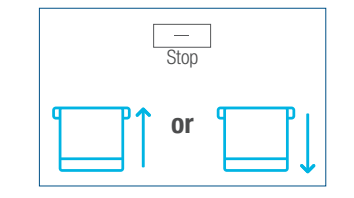

#### 3. Delete Favorite Position

a. Press one "P2" button until motor jog and beep x1.

b. Press "Stop" button until motor jog and beep x1.

c. Once more, press "Stop" button until motor jog x1 and long beep x1.

Action on Remote Control

Motor Response

Action on Remote Control

Motor Response

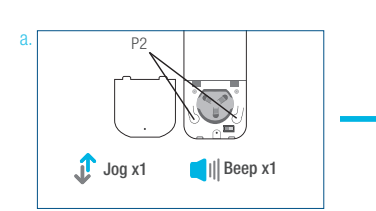

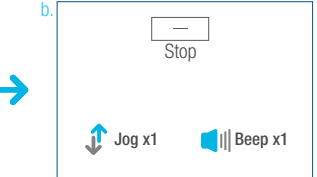

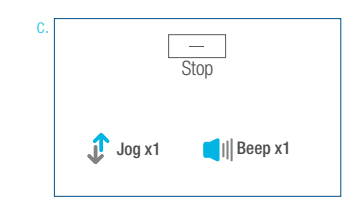

## Add or Remove Additional Remote

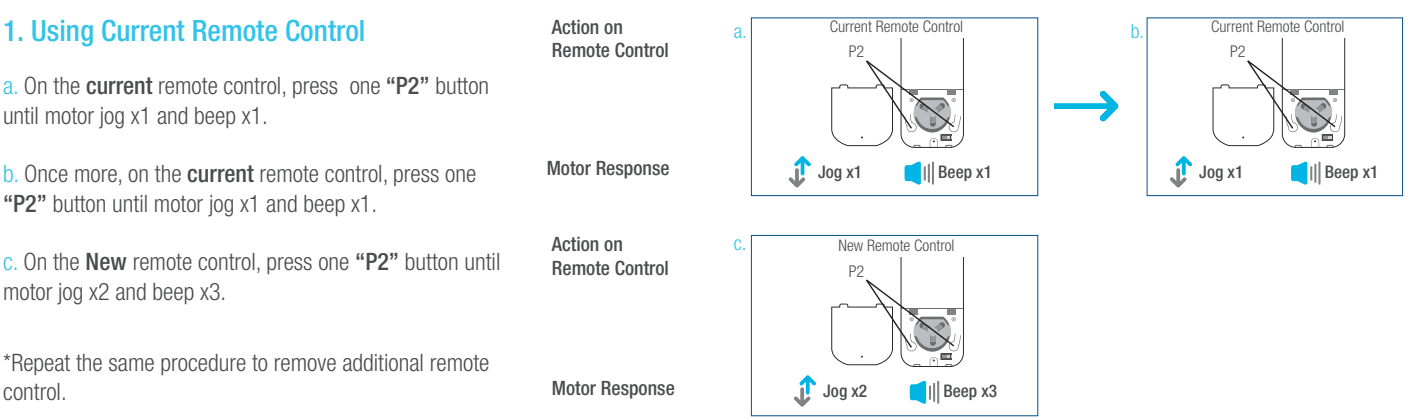

#### 2. New Remote Control

Follow instructions on page 8 under the section Pair / Unpair Remote Control

#### Adjust Motor Speed 1. Acceleration Speed Action on a. b. P2  $\begin{array}{|c|} \hline \quad \bullet \\ \hline \text{Up} \end{array}$ Remote Control a. Press one "P2" button until motor jog x1 and beep x1. b. Press "Up" button until motor jog x1 and beep x1. Jog x1 Motor Response  $||$  Beep x1 Jog x1  $||$  Beep x1 c. Once more, press "Up" button until motor jog x2 and beep x1. Action on c.  $\frac{\overline{}}{\overline{Up}}$ Remote Control  $J_{\text{log }x2}$ Motor Response  $||$  Beep x1 2. Deceleration Speed Action on a. b. P2  $\frac{\sqrt{}}{\sqrt{}}$ Remote Control a. Press one "P2" button until motor jog x1 and beep x1. b. Press "Down" button until motor jog x1 and beep x1. Motor Response Jog x1  $||$  Beep x1 Jog x1  $||$  Beep x1 c. Once more, press "Down" button until motor jog x2 and beep x1. Action on c.  $\overline{\phantom{0}}$ Remote Control Down \*If the motor has no response, it already has a Maximum or Minimum speed.  $J^{right}$  Jog x2  $||$  Beep x1 Motor Response

## Roller or Sheer Mode

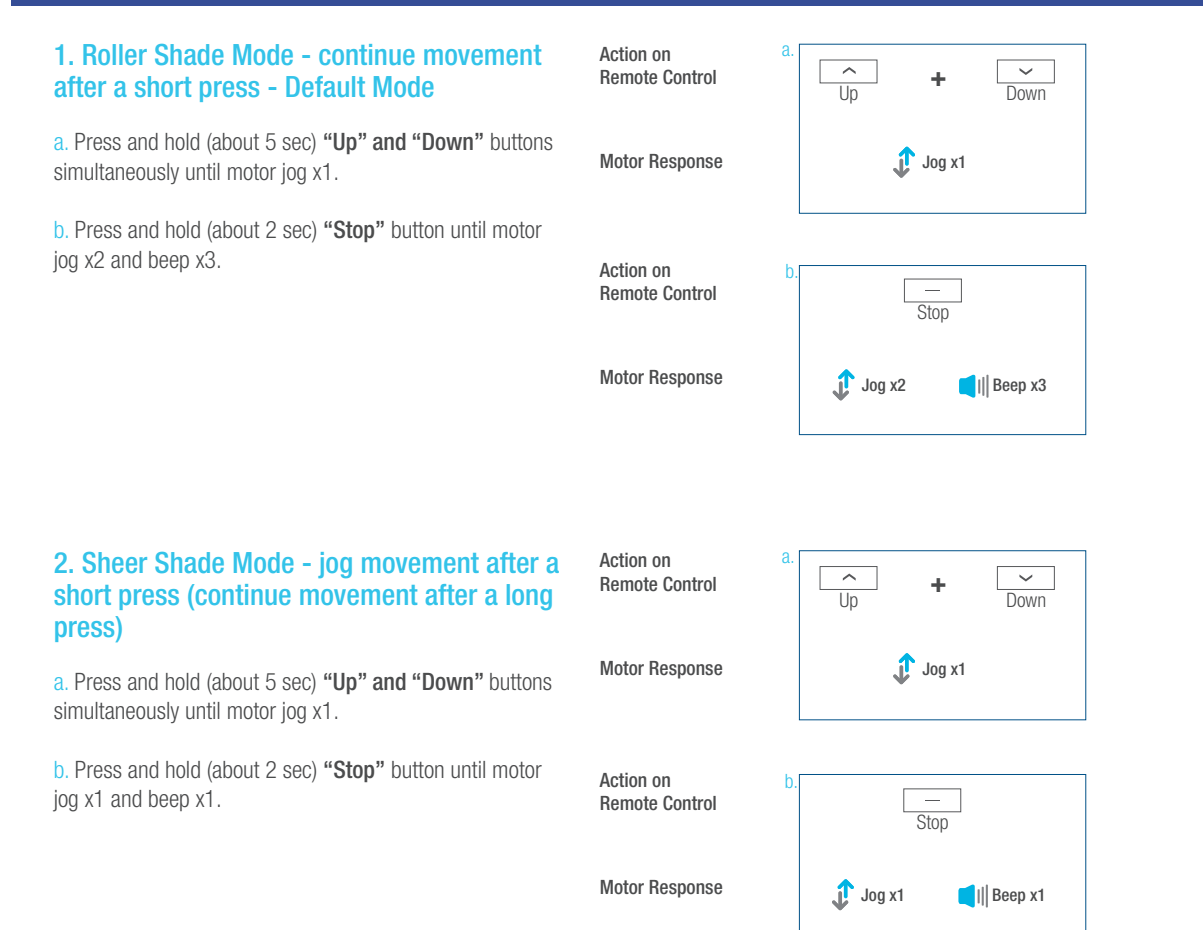

## Quick Index

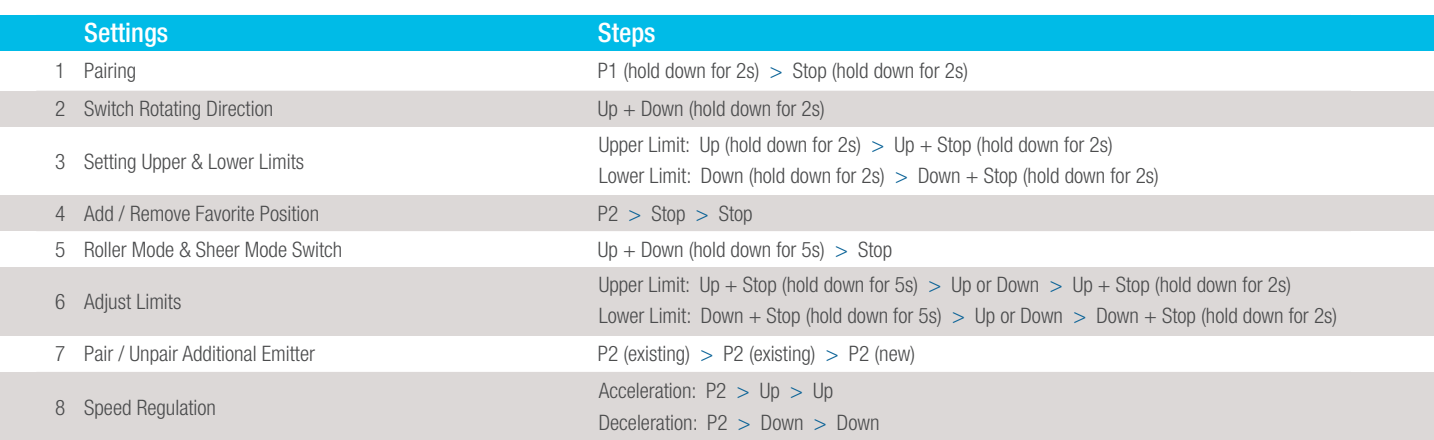

# **Troubleshooting**

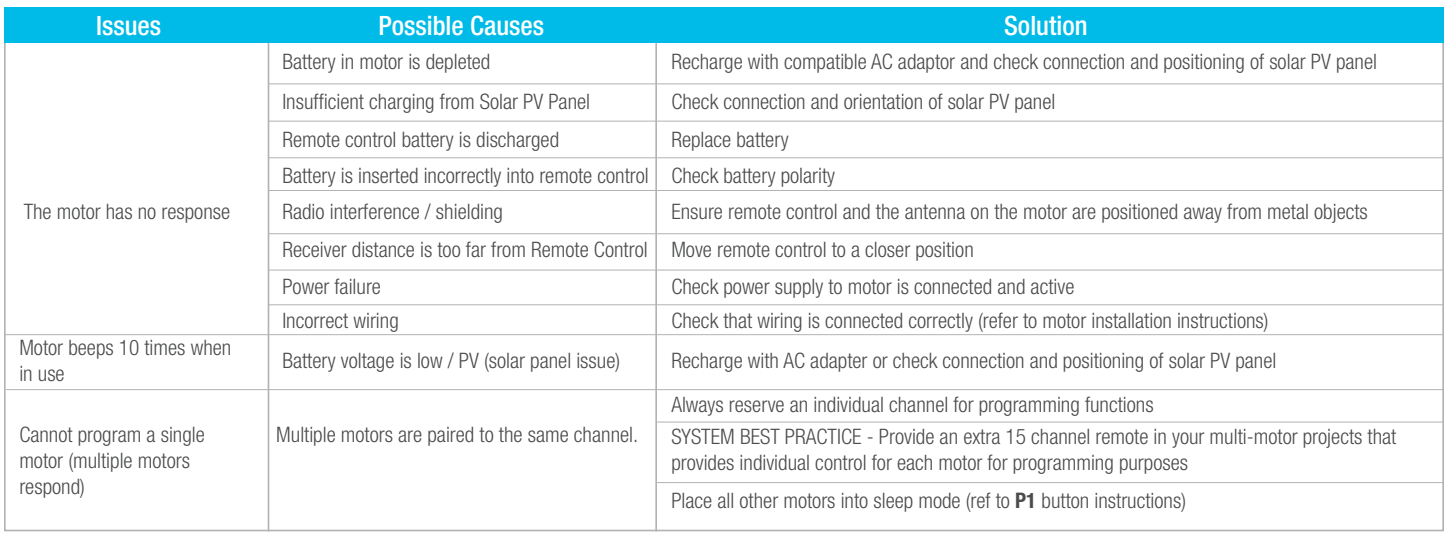

Upgrade to the industry's most advanced Motor Program: The Cool Gray 2 Cool **Motorization** features 2-way technology with superior value and innovation paired with a smart, seemless user interface.

# RF 2W 15 Channel TDBU Remote Control Programming Guide

# **Specifications**

- Specially designed for patented TDBU honeycomb shades
- Up to 15 channels with 3V (CR2450) battery, magnetic holder included
- Channel 0 controls all shades assigned to remote; ability to hide extra channels
- Favorite position activated by quick touch of a button
- Locking feature prevent unwanted configuration changes

# ™ Motorization Table of Contents

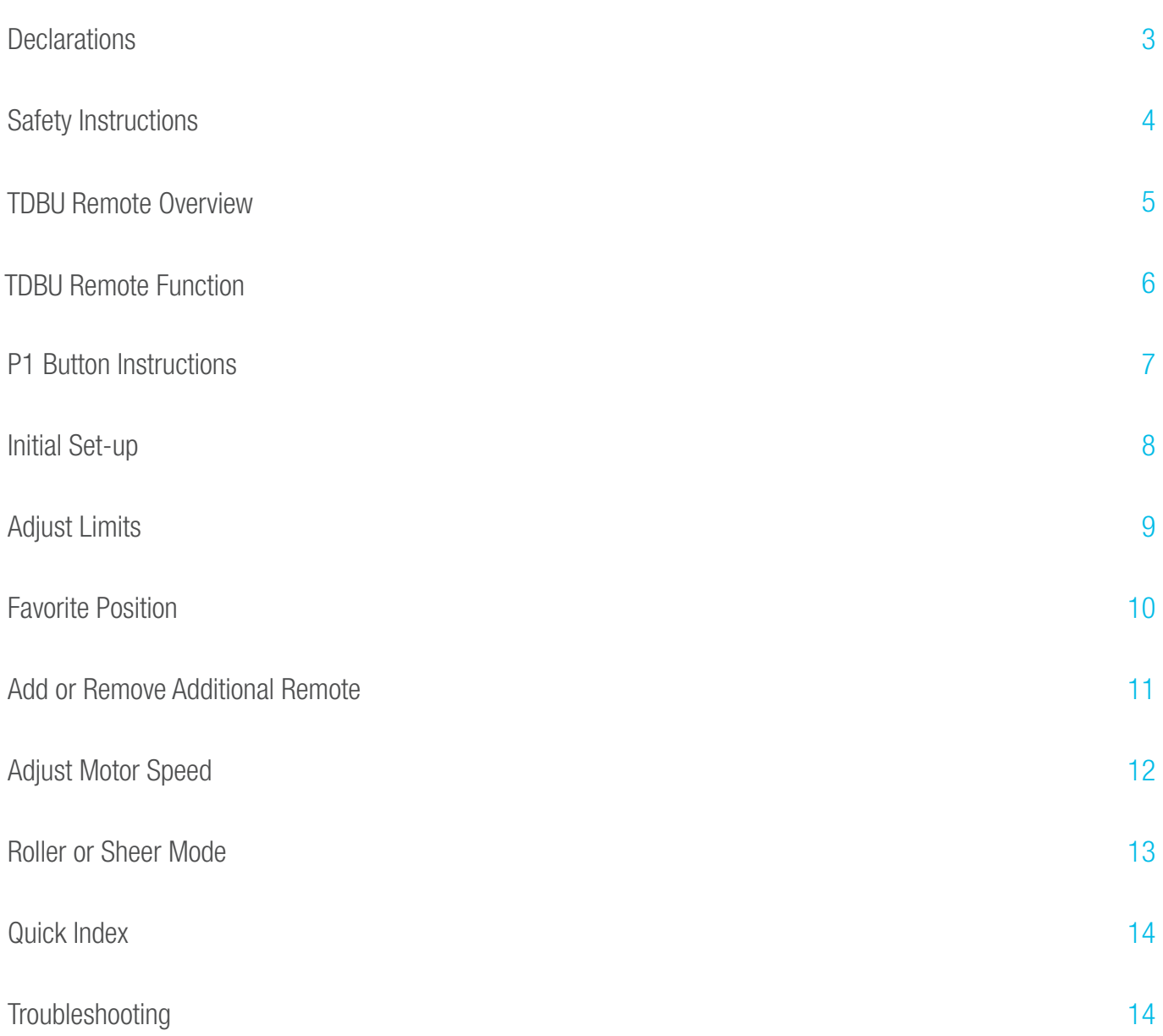

#### **Declarations**

#### U.S. Radio Frequency FCC Compliance

This device complies with Part 15 of the FCC Rules. Operation is subject to the following two conditions:

- (1) This device may not cause harmful interference, and
- (2) This device must accept any interference received, including interference that may cause undesired operation.

This equipment has been tested and found to comply with the limits for a Class B digital device, pursuant to Part 15 of the FCC Rules. These limits are designed to provide reasonable protection against harmful interference in a residential installation. This equipment generates, uses, and can radiate radio frequency energy and, if not installed and used in accordance with the instructions, may cause harmful interference to radio communications. However, there is no guarantee that interference will not occur in a particular installation. If this equipment does cause harmful interference to radio or television reception, which can be determined by turning the equipment off and on, the user is encouraged to try to correct the interference by one or more of the following measures:

- Reorient or relocate the receiving antenna.
- Increase the separation between the equipment and receiver.
- Connect the equipment into an outlet on a circuit different from that to which the receiver is connected.
- Consult the dealer or an experienced radio/TV technician for help.

*Any Changes or modifications not expressly approved by the party responsible for compliance could void the user's authority to operate the equipment.* 

#### ISED RSS Warning:

This device complies with Innovation, Science and Economic Development Canada licence-exempt RSS standard(s). Operation is subject to the following two conditions: (1) this device may not cause interference, and (2) this device must accept any interference, including interference that may cause undesired operation of the device. Le présent appareil est conforme aux CNR d'ISED applicables aux appareils radio exempts de licence. L'exploitation est autorisée aux deux conditions suivantes: (1) l'appareil ne doit pas produire de brouillage, et (2) l'utilisateur de l'appareil doit accepter tout brouillage radioélectrique subi, même si le brouillage est susceptible d'en compromettre le fonctionnement.

### Safety Instructions

#### Attention

Never drop, knock, drill or submerge the motor and RF receiver.

Read all safety instructions before installation.

Incorrect installation can lead to serious injury and will void manufacturer's liability and warranty.

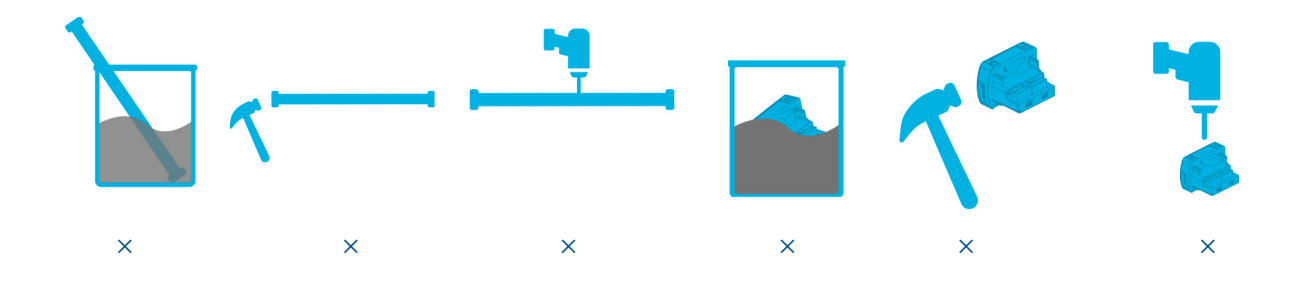

#### Important Safety Instructions

- 1. Do not expose motor to humid, damp, or extreme temperature conditions.
- 2. Do not drill into motor.
- Keep i 3. Do not cut the antenna. Keep it clear from metal objects.
- 4. Do not allow children to play with this device.
- 5. If the power cable or connector is damaged, do not use.
- 6. Ensure the correct crown and drive adaptor are used.
- 7. Ensure the power cable and aerial is clear and protected from moving parts.
- 8. Cable routed through walls should be properly isolated.
- 9. Motor is to be mounted in horizontal position only.
- 10. Before installation, remove unnecessary cords and disable equipment not needed for powered operation.
- 11. Installation and programming should be performed by a qualified professional. Use or modification outside the scope of these instructions may void warranty.

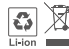

Do not dispose of in general waste.

Please recycle t general waste.<br>ries and damaged electric Please recycle batteries and damaged electrical products appropriately.

## AMP™ TDBU Remote Overview

#### 1. Fields of Application

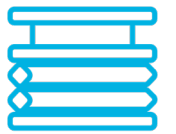

Cellular/Honeycomb TDBU

Cellular/Honeycomb

Day/Night

#### 2. Specification

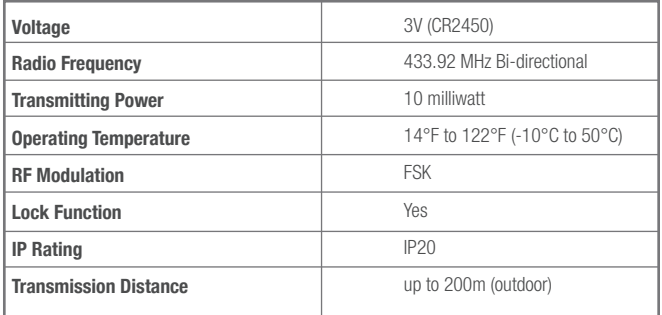

# 3. Remote Button Instructions

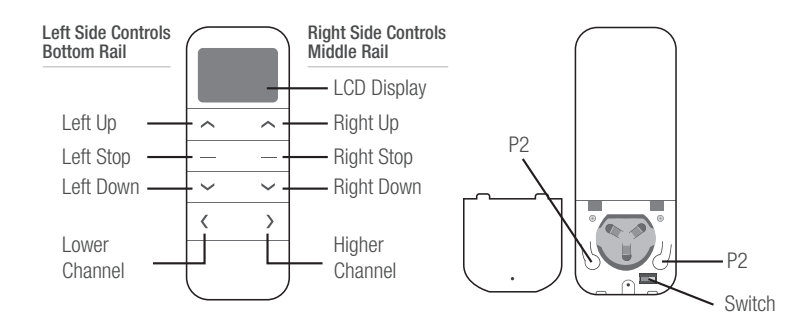

#### 4. Replace/Install CR2450 Battery

- a. Unscrew with the screwdriver then gently press down the cover.
- b. Install battery (CR2450) with positive  $(+)$  side facing up.
- c. Gently assemble the cover back and replace screw with screwdriver.

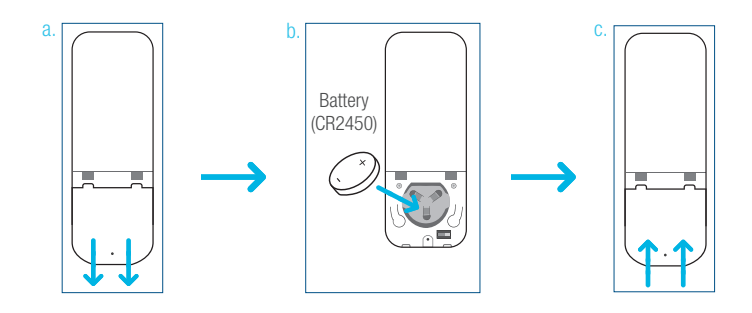

#### AMP™ TDBU Remote Function  $\alpha$  -channel  $\alpha$  and  $\alpha$  and Channel Options 6. Roller Mode and Sheer Mode and Sheer Mode and Sheer Mode and Sheer Mode and Sheer Mode and <br>Channel Options 6. Roller Mode and Sheer Mode and Sheer Mode and Sheer Mode and Sheer Mode and Sheer Mode and

#### 1. Channel Options

#### Select A Channel

a. Press "<" button on the remote to select a lower channel. select a higher channel. select a higher channel.

b. Press ">" button on the remote to select a higher **FREMOTE R**<br> **b.** Press ">" button on the remote to select a higher channel. Hide Unused Channels Hide Unused Channels

#### Hide Unused Channels

a. Press and Hold (about 3 sec) "<" and ">" buttons simultaneously until remote control displays "C" (channel).  $\sum_{i=1}^{n}$  to confirm selection.

b. Press " $\lt$ " or ">" button to select required quantity of channel (between 1 to 15).

c. Press "Stop" button to confirm selection (the example  $\overline{c}$ shows a 5-channel selection). The LCD will display "<sub>0</sub>" (OK) F once to confirm selection.

2. Advanced Setting - Disable Limit Setting

a. Remove the cover from the backside of remote, the lock  $\frac{a}{b}$  and  $\frac{b}{c}$ switch is in the right corner.  $\blacksquare$  Essential Settings and Settings and Settings and Settings and Settings and Settings and Settings and Settings and Settings and Settings and Settings and Settings and Settings and Settings and Settings and Settings  $\overline{\phantom{a}}$  of follows, and foots

b. Move the switch to the **"Lock"** position to disable the  $\blacksquare$ following commands, remote will show "L" (lock):  $\mathbf{t}$  and  $\mathbf{t}$  (local):  $\mathbf{t}$  and  $\mathbf{t}$  (local):  $\mathbf{t}$  (local):  $\mathbf{t}$  (local):  $\mathbf{t}$  (local):  $\mathbf{t}$  (local):  $\mathbf{t}$  (local):  $\mathbf{t}$  (local):  $\mathbf{t}$  (local):  $\mathbf{t}$  (local):  $\mathbf{t}$  (local

- Change Motor Direction
- Setting the Upper and Lower Limit b. In the next 10 second 10 second 10 second 10 second 10 second 10 second 10 second 10 second 10 second 10 second 10 second 10 second 10 second 10 second 10 second 10 second 10 second 10 second 10 second 10 second 10 seco a. Press "P1" button (about 2 sec) on the
- Adjust Limit
- Roller Mode or Sheer Mode

c. Move the switch to "Unlock" position to assess all remote  $\frac{1}{\text{Switches}}$ functions, remote will show "U" (unlock). remote control.  $P$  or  $\mathcal{L}$  .  $\mathcal{L}$  .  $\mathcal{L}$ 

\*This advanced feature is intended to be used after all **the contract of the contract of the contract of the contract of the contract of the contract of the contract of the contract of the contract of the contract of the c** shade programming is completed. User Mode will prevent accidental or unintended changing of limits.

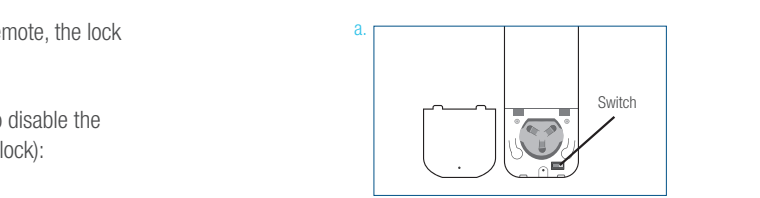

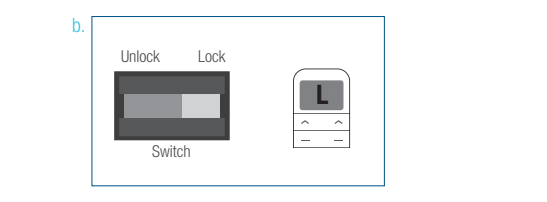

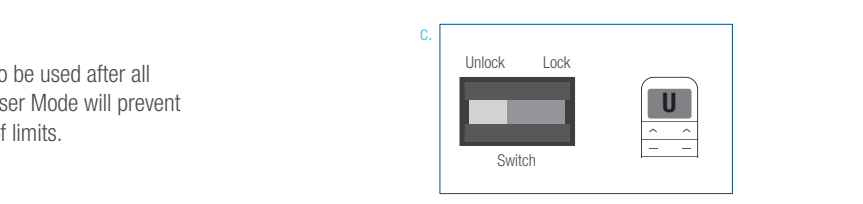

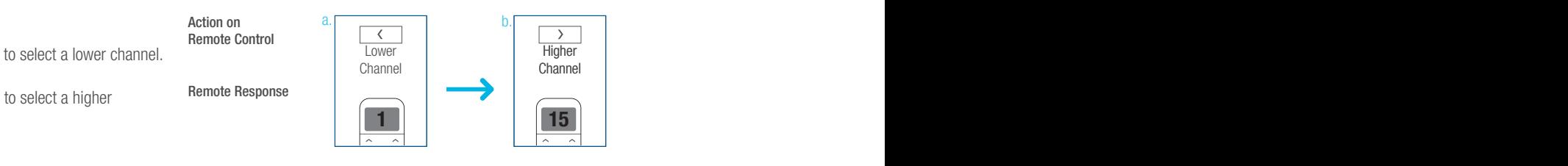

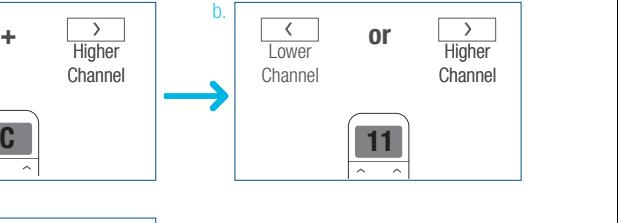

a.

Action on

you find the limit settings, the motor will be motor will be motor will be motor will be motor will be motor w

a. Press and hold (about 5 sec) Left "Up" Left "Up" Left "Up" Left "Up" Left "Up" Left "Up" Left "Up" Left "Up

a. Press and hold (about 5 sec) Left "Up" Left "Up" Left "Up" Left "Up" Left "Up" Left "Up" Left "Up" Left "Up

b.

a. Press Left "Down" button to lower the

a. Press Left "Down" button to lower the

Channel Options 6. Roller Mode and Sheer Mode

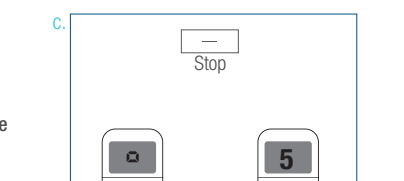

......

Lower  $\overline{\phantom{a}}$ 

**or**

<u>1</u>

**C**

 $\frac{1}{\sqrt{11}}$ 

**+**

**or**

 $\sum_{i=1}^n a_i$ 

Stop

Stop

! Essential Settings

Action on a. Press and Hold (about 3 sec) "<" and ">" buttons simultaneously until remote a. Press and Hold (about 3 sec) "<" and  $a.$  Press "Stop" but the confirmed but the confirmed but the confirmed button to confirm  $a$ Response

a.

Select A Channel

Action on Remote Control

Remote Response

Action on Action on<br>Remote Control

b. Press "press "button" but the remote to the remote to the remote to the remote to the remote to the remote

Remote Control control displays "C" (channel). Action on Lower **The Letter** Channel  $\begin{array}{c|c} \hline \text{a} & \text{b} \end{array}$  $R_{\text{C}}$ 

Remote Response Response Response

Action on Action on Remote Control

Remote Response Remote

#### P1 Button Instructions

#### 2. P1 Button Location

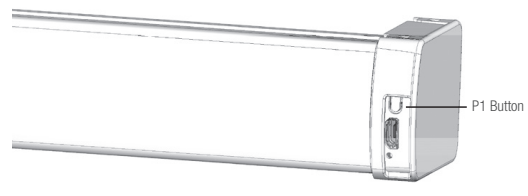

TDBU honeycomb shades

#### 2. P1 Button Instruction

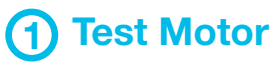

Happening as you press for 1 second

1 Less than 1 sec. Press P1

# 2 Activate Pairing Mode

Happening as you press for 2 seconds

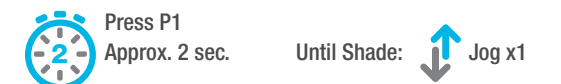

# 3 Sleep Mode

Happening as you press for 6 seconds

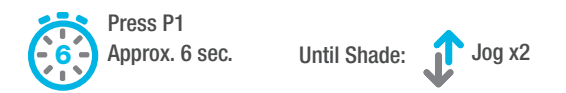

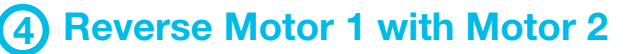

Happening as you press for 10 seconds

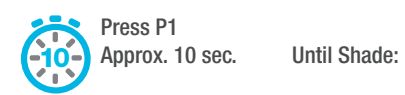

Jog x3

# 5 Reset To Factory Settings

Happening as you press for 14 seconds

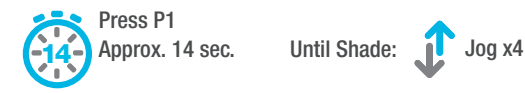

#### **Initial Set-up**

## 1. Pair / Unpair Remote Control 1. Pair / Unpair Remote Control 1. Pair / Unpair Remote Control 1. Pair / Unpair Remote Control 1. Pair / Unpair Remote Control essential Settings of the Settings of the Settings of the Settings of the Settings of the Settings of the Settings of the Settings of the Settings of the Settings of the Settings of the Settings of the Settings of the Sett

#### a. Press " $PI"$  button (about 2 sec) on the End Cap as  $\overline{P}$  Action on Action on Action on Action on a. a. Action on a.  $E = \frac{1}{2}$  as shown until  $\frac{1}{2}$  as shown under  $\frac{1}{2}$ Action on Motor ndcapE undia<br>Motor  $x1.$ shown until motor jog x1. End Cap as shown until motor jog x1. Motor ee and hold **I aft "Ston"** b. In the next 10 secs, press and hold **Left "Stop"**<br>button on the next to establish will note is next button on the remote control until motor jog x2.  $\frac{1}{2}$  control until motor ion x2  $\mathbb{R}^n$ Motor Response Motor Response Jog x1 Motor Response Motor Response Jog x1 Jog x1 Jog x1 Motor Response  $\frac{1}{1}$ b. Action on b. Action on Remote Control Action on Remote Control  $\Box$  $\frac{1}{\sqrt{2}}$ Remote Control  $\mathcal{L}_{\text{out}}$ Left Stop Left Stop Remote Control Luit Uli<br>-Left Stop repto unnair remote control \* Repeat the same procedure to unpair remote control. Motor Response Action on Motor Response Jog x2 Jog x2\* Repeat the same procedure to unpair \* Repeat the same procedure to unpair  $\mathbb{R}$  repeat the same procedure to unpair procedure to unpair  $\mathbb{R}$ Motor Response  $\sim$   $\frac{3}{2}$  $\overline{\phantom{a}}$ Jog x2 Left Stop  $2\pi$  change Motor Direction (if necessary)  $\alpha$  Repeation (if noonconure) 2. Change Motor Direction (if necessary)<br>
2. Change Motor Direction (if necessary)  $\Omega$ irection (if necessary)  $\begin{bmatrix} 1 & 0 & 0 \\ 0 & 1 & 0 \\ 0 & 0 & 0 \\ 0 & 0 & 0 \\ 0 & 0 & 0 \\ 0 & 0 & 0 \\ 0 & 0 & 0 \\ 0 & 0 & 0 \\ 0 & 0 & 0 \\ 0 & 0 & 0 \\ 0 & 0 & 0 \\ 0 & 0 & 0 \\ 0 & 0 & 0 \\ 0 & 0 & 0 \\ 0 & 0 & 0 \\ 0 & 0 & 0 \\ 0 & 0 & 0 \\ 0 & 0 & 0 \\ 0 & 0 & 0 & 0 \\ 0 & 0 & 0 & 0 \\$ **Direction (if necessary)**<br> **Example Motor Direction (if necessary)** Press Left "Up" or Left "Down" button  $\sim$  $\hat{\frown}$ lv  $\ddot{\phantom{1}}$ **+** Press Left "Up" or Left "Down" button to check if the **desity** action Action on Action on Remote Control Action on Action on Remote Control Left Up Left Down Freed Contract in the desired direction.<br> **Remote Control**<br>
Press Left Up **R** POWER BUTTON TO SHOOK IT THE **+** Left Up Left Download If you need to reverse the direction, press Left Up Left Download  $\mathbb{L}$  Left Download

The steps in factor mode must be completed to ensure proper operation. The completed to ensure proper operation.

! Essential Settings

! Essential Settings

! Essential Settings

If you need to reverse the direction, press and hold (about **Left "Down"** buttons simultaneously d Left "Down" buttons simultaneously 2 sec) **Left "Up"** and **Left "Down"** buttons simultaneously<br>until motor iog x1  $\overline{\phantom{a}}$ until motor jog x1.

valid when there are no limits. and the hold (above 2 second limits) \*The operation is only valid when there are no limits.

#### $\mathcal{S}^{\text{max}}_{\text{max}}$  and  $\mathcal{S}^{\text{max}}_{\text{max}}$  and  $\mathcal{S}^{\text{max}}_{\text{max}}$ 3. Setting the Upper and Lower Limits.

#### Set Upper Limit

Middle Rail, then press Right "Stop" a. Press Right "Up" button to raise the Middle Rail, then b. Press and measurement with the raise the raise the raise theory button when it is in the desired upper button when it is in the desired upper limit. It is in the desired upper limit. It is in the desired upper limit. It is in the desired upper limit. It is in the desired upper limit. It is in the desired upper limit. It is button when it is in the desired upper limit.  $\frac{1}{2}$  button when it is in the desired upper press **Right "Stop"** button when it is in the desired upper **limit**. limit.

putton to raise the Bottom Bail, then press non to raise the Bottom Hail, then press<br>ien it is in the desired upper limit. and Left "Stop" but the Stop" but the simultaneously but Left "Stop" button when it is in the desired upper limit. button to raise the Bottom Rail, then p Middle Rail, then press Right "Stop" button to raise the Bottom Rail, then press b. Press Left "Up" button to raise the Bottom Rail, then press

bout 2.000) Loft "Up" and Loft "Rtop" about 2 sec) **Left "Up"** and **Left "Stop"** Acti  $\frac{1}{2}$  is in the desired upper limit. The desired upper limit of the buttons simultaneously until motor jog x2.  $c.$  Press and hold (about 2 sec) Left "Up" and Left "Stop" acc

Set Lower Limit

press Left "Down" button to lower the bottom nail, then<br>press Left "Stop" button when it is in the desired lower limit. a. Press Left "Down" button to lower the Bottom Rail, then

b. Press Right "Down" button to lower the Middle Rail, then press Right "Stop" button when it is in the desired lower a. Press Left "Down" button to lower the button to lower the button to lower the second to lower the second to lower the second to lower the second to lower the second to lower the second to lower the second to lower the s limit. press **Kight "Stop**" button when it is in the desired lower **Channel Option Channel Options 6. And Sheer Mode and Sheer Mode and Sheer Mode and Sheer Mode and Sheer Mode and Sheer Mode and Sheer Mode and Sheer Mode and She** 

> out 2 sec) Left "Down" and Left "Stop" Action buttons simultaneously until motor jog x2. **1 15**  ${\rm c.}$  Press and hold (about 2 sec)  ${\sf Left}$  "Down" and  ${\sf Left}$  "Stop"

Action on button when it is in the desired upper limit. The desired upper limit  $\mathbb{R}$ tion on mote control  $\mathbf{A}$ Remote Control Remote Control

> Middle Rail madio nun<br>Response din<br>e

Action on moto comport Remote Control

Motor Response

Action on Remote Control

Response

**Action on** 

Bottom Rail

a.

Remote Control

Response Motor Response

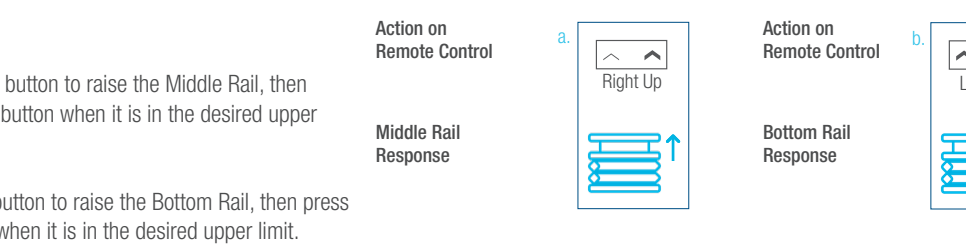

Response  $\frac{1}{\sqrt{1-\frac{1}{\sqrt{1-\frac{1$ Response Bottom Rail Response

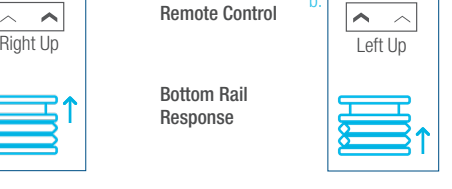

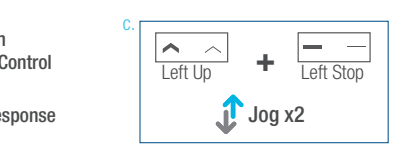

**Middle Rail**  $\overline{\phantom{0}}$ Response

**Action on** Remote Control

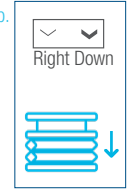

work response Jog x2 **+** Left Down Left Stop **+** Left Down Jog x2 Remote Control  $\Box$ Jog x2 Left Stop Left Down **+** Left Stop Left Ston Response

 $\Rightarrow$   $\top$ 

Right Down Left Down | Right Down | Right Down b.

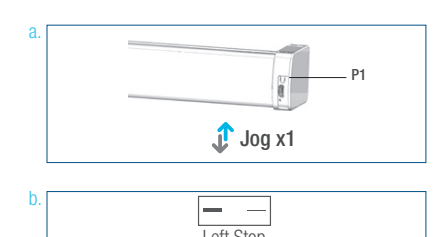

**1** Jog x1

Motor Response **Jog x1** 

#### SIDE of the remote. c. Press Right "Down" but the lower but the lower but the lower but the lower but the lower but the lower but <br>The lower but the lower but the lower but the lower but the lower but the lower but the lower but the lower bu control the must be the steps when the step in the step in the step in the new desired to be done using LEFT SIDE of the remote. lower limit. the Following  $\frac{1}{2}$ be done using LEFT the Bottom Rail then press Left "Stop" ulo Tome lower limit. \* All setup needs to be done using LEFT SIDE of the remote.  $t_{\text{non}}$

be done using LEFT

\* All setup needs to

be done using LEFT

the Bottom Rail then press Left "Stop" button when it is in the new desired

the Bottom Rail then press Left "Stop" button when it is in the new desired

the Bottom Rail then press Left "Stop" button when it is in the new desired

simultaneously until motor jog x1. b. Use Left "Down" button to lower

be done using LEFT

#### **Adjust Limits**

simultaneously until motor jog x2.

**+**

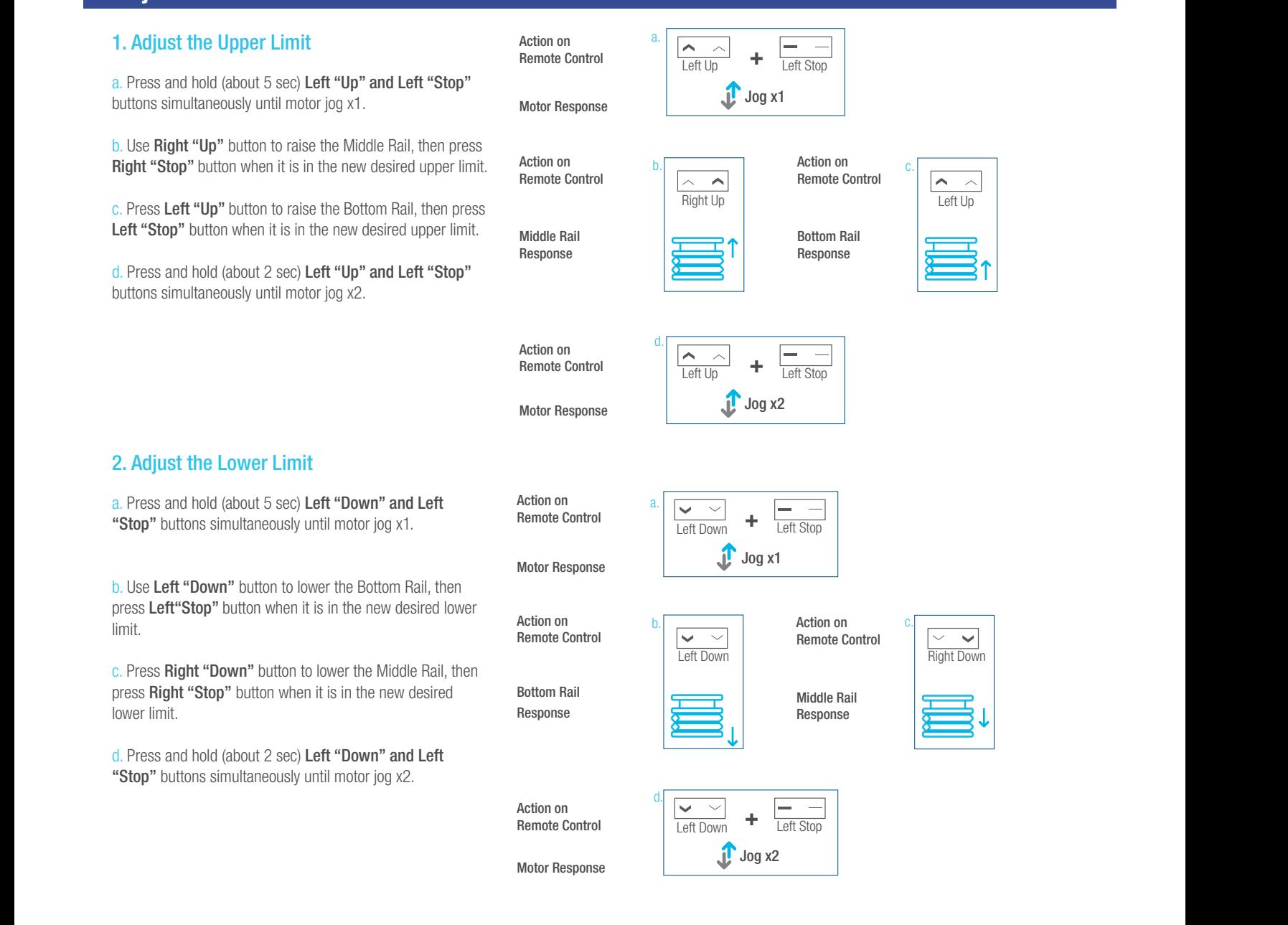

**+** Left Down

Left Stop

\*If you exit the limit setting status before you finish the limi settings, the motor will take the previous existing limits. "Stop" button until motor jog. Action on

#### **Favorite Position** 4.2 Adjust the Lower Limit **12 Favo**

The steps in factory mode must be completed to ensure proper operation.

#### 1. Set Favorite Position  $\ldots$  corrent needs to

**n**" button to move the to move the shade to desired Favorite shade to desired Favorite position. **or Left "Down**" button to move the **present as a**  $\mathbb{R}^n$ simultaneously until  $\mathcal{L}$ a. Use Left "Up" or Left "Down" button to move the

5. Favorite Position

c. Press Right "Down" button to lower

**b.** Press **Right "P2"** button on the back of remote  $\overrightarrow{A}$ control until motor jog x1.  $\frac{1}{\sqrt{2}}$ 

> Moto سمال Moto<br>C. Press and hold (about 2 sec) **Left "Stop**" button until Left or Down button and motor jog x1. c. Press and hold (about 2 sec) Left "Stop" button until

bout 2 sec) **Left "Stop"** d. Once more, press and hold (about 2 sec) Left "Stop" motor jog x1.  $L = \frac{1}{2}$ button until motor jog x2.

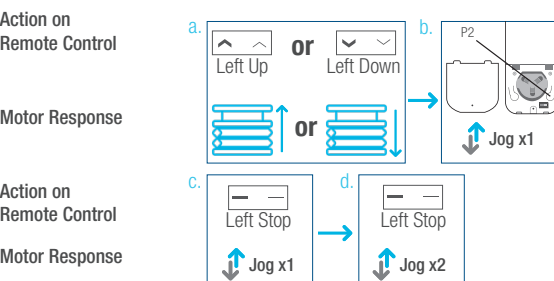

**+** Left Down Left Stop

<u>Left Up Left Download</u>

Action on

c.

Motor Response Jog x2

Action on

Remote Control

Remote Control

Motor Response Jog x2

b.

#### 2. Send Shade to Favorite Position **Ack of the back of remote control control** Ac Bottom Rail

Press and hold (about 2 sec) Left "Stop" button, motor will move to Favorite position. c. Once more, press and hold (about  $p$ Press and hold (about 2 sec) Left "Stop" button, motor will  $D_{r0}$ 

Action on Action on Remote Control

Shade Response

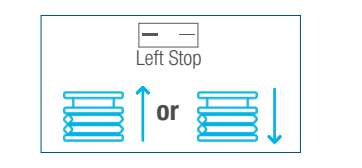

#### 3. Delete Favorite Position Remote Control b.

a. Press Right "P2" button until motor jog x1. a. Press **Right "P2"** button until motor jog x1.

> b. Press and hold (about 2 sec) Left "Stop" button until motor jog x1.

c. Once more, press and hold (about 2 sec) Left "Stop" button until motor jog x1.

Action on Action on Remote Control Remote Control Action on Remote Control

Action on Remote Control Action on

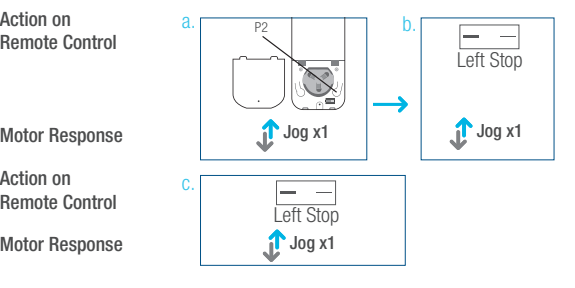

8. Adjust Motor Speed

\*Repeat the same procedure to remove

c. On the New remote control, press and

8.1 Acceleration Speed

additional remote control.

"P2" button until motor jog x1.

## Add or Remove Additional Remote

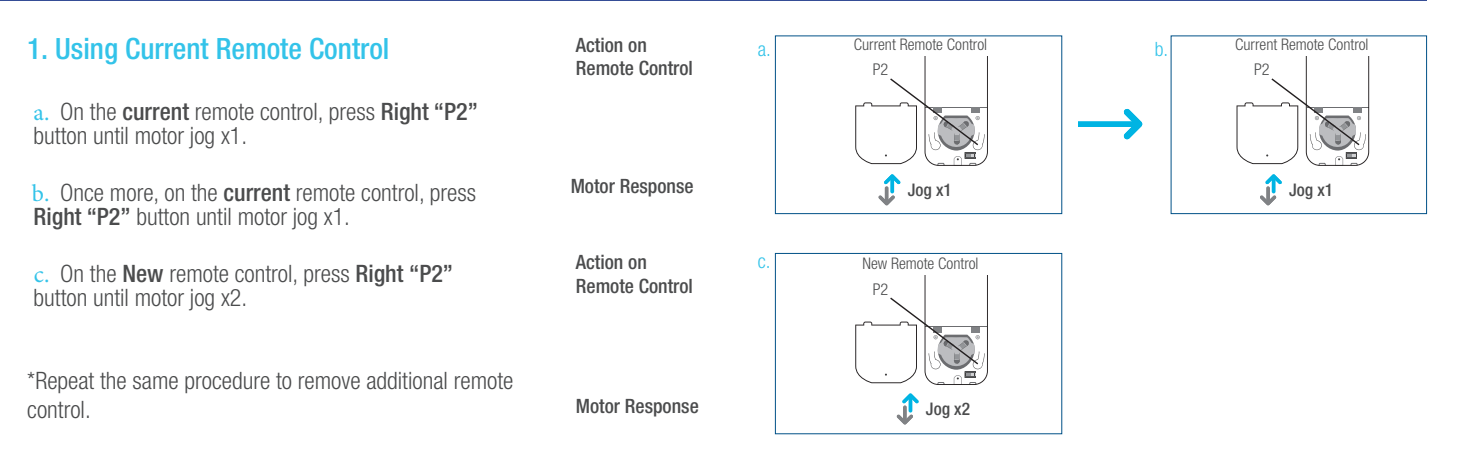

#### 2. New Remote Control

Follow instructions under the section 1. Pair / Unpair Remote Control

#### **Adjust Motor Speed** 1. Acceleration Speed **2. Deceleration Speed** Action on a. Remote Control Action on a. Action on Remote Control Motor Response Motor Response a. a. b. b. c.  $\log x2$  $\int_a^b$  Jog x1 P2 8. Adjust Motor Speed a. Press one "P2" button until motor b. Press Left "Up" button until motor c. Once more, press Left "Up" button Action on Graduate C. a. Press **Right "P2"** button until motor jog x1. a. b. c. Jog x1  $\sqrt{\frac{2}{\text{Left Up}}}$  $\overline{\phantom{a}}$  $\sum_{i=1}^n$ Action on  $\lambda$ Remote Control Left Down Left Stop Stop **or** Left "Un" button until e: onder<br>jog x2. 8. Adjust Motor Speed b. Press Left "Up" button until motor jog x1. c. Once more, press Left "Up" button until motor c.  $\frac{\sim}{\text{Left Up}}$ Action on Remote Control Action on Remote Control  $a.$ Motor Response Motor Response  $\overline{\phantom{0}}$ Pair / Unpair Remote Control Motor Response Jog x2 a. Press one "P2" button until motor a. b.  $\rightarrow$ Remote Control Remote Control  $2 \mid$ Motor Response **Adjust Motor Sper** 2. Deceleration Speed Motor Speed Remote Control  $\triangle$

P2

Action on<br>Remote Control

a. Press one "P2" button until motor

b. Press Left "Down" button until motor

 $\mathbf{I}$  the motor has no response, it also no response, it also no response, it also no response, it also no response, it also no response, it also no response, it also no response, it also no response, it also no respon has a Maximum speed. The Minimum speed of the Minimum speed. The Minimum speed of the Minimum speed. The Minimum speed of the Minimum speed. The Minimum speed of the Minimum speed. The Minimum speed of the Minimum speed. T

Action on Remote Control Remote Control

Motor Response

has a Maximum or Minimum speed.

\*If the motor has no response, it already

b. Press Left "Down" button until motor

b. Press Left "Down" button until motor

c. Once more, press Left "Down" button

a. Press one of the parties of the parties of the parties of the parties of the parties of the parties of the parties of the parties of the parties of the parties of the parties of the parties of the parties of the parties

c.

Motor Response

Remote Control

Motor Response

 $\bigcup$  Jog x2

 $\int_0^{\pi}$  Jog x1

 $\sum_{i=1}^n$ 

 $\mathbb{X}$ 

Action on

Left Down

Action on Remote Control

Left Down

c.

c.

Jug x1 Jog x1 Jog x1 Jog x1 Jog x1 Jog x1 Jog x1 Jog x1 Jog x1 Jog x1 Jog x1 Jog x1 Jog x1 Jog x1 Jog x1 Jog x<br>Jug x1 Jog x1 Jog x1 Jog x1 Jog x1 Jog x1 Jog x1 Jog x1 Jog x1 Jog x1 Jog x1 Jog x1 Jog x1 Jog x1 Jog x1 Jog x

 $\longrightarrow$  1  $\longrightarrow$  1  $\longrightarrow$ 

 $\overline{\phantom{a}}$ 

Left Down

Jog x1 Jog x1

P2

c.

b.

Jog x1 Jog x1 Jog x1 Jog x1 Jog

Motor Response c. Once more, press Left "Down" button until motor jog x2. c. Once more, press Left "Down" button jog x1. Motor Response

Remote Control

12 ™ TDBU REMOTE | PROGRAMMING GUIDE

\*If the motor has no response, it already has a Maximum or

b. Press Left "Down" but the press Left "Down" but the press Left "Down" but the press Left "Down" but the press Left "Down" but the press Left "Down" but the press Left "Down" but the press Left "Down" but the press Left

 $\frac{1}{2}$  button until in

c. Once more, press Left "Down" button until

\*If the motor has no response, it already has a

b. Press Left "Down" button until motor jog x1.

b. Press Left "Down" button until motor jog x1

a. Press **Right "P2"** button until motor jog x1.

ments meet nad

motor jog x2.

Remote Control

**+**

#### Roller or Sheer Mode **Channel Options 6. Roller or Sheer Mode and Sheer Mode and Sheer Mode and Sheer Sheep And Sheep And Sheep And S**

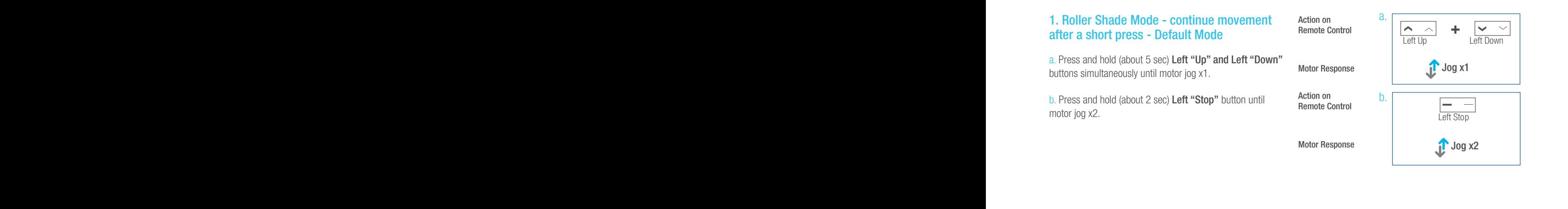

#### 2. Sheer Shade Mode - jog movement after a short press (continue movement after a long press) a. Press and hold (about 5 sec) Left "Up" r Shade Mode - jog movement after (continue movement after a long

a. Press and hold (about 5 sec) Left "Up" and "Left Down"  $\frac{1}{2}$  and  $\frac{1}{2}$  above  $\frac{1}{2}$  and  $\frac{1}{2}$  and  $\frac{1}{2}$  and  $\frac{1}{2}$  and  $\frac{1}{2}$  and  $\frac{1}{2}$  and  $\frac{1}{2}$  and  $\frac{1}{2}$  and  $\frac{1}{2}$  and  $\frac{1}{2}$  and  $\frac{1}{2}$  and  $\frac{1}{2}$  and  $\frac{1}{2}$  and  $\frac{1}{2}$  $\frac{1}{2}$  and  $\frac{1}{2}$   $\frac{1}{2}$   $\frac{1}{2$ 

ل Action on Action on Action on Action on Action on Action on Action on Action on Action on Action on Action o<br>استحداث Remote Control و D. Remote Control and Action on the Action on the Action on Action on Action on Actio motor jog x1. b. Press and hold (about 2 sec) Left 2 second 2 second 2 second 2 second 2 second 2 second 2 second 2 second 2

Action on Action on<br>Remote Control

Motor Response Motor Response

Action on Action on Remote Control Remote Control Motor Response<br>Action on<br>Remote Control<br>Motor Response

Motor Response

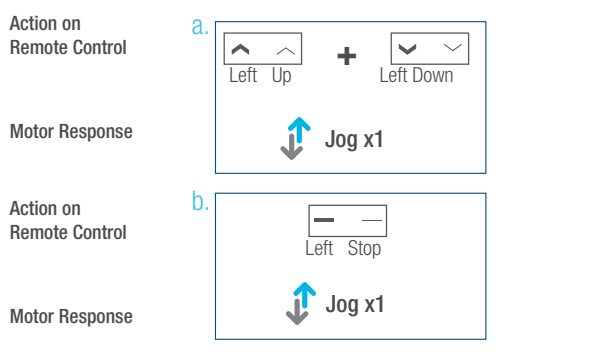

## Quick Index

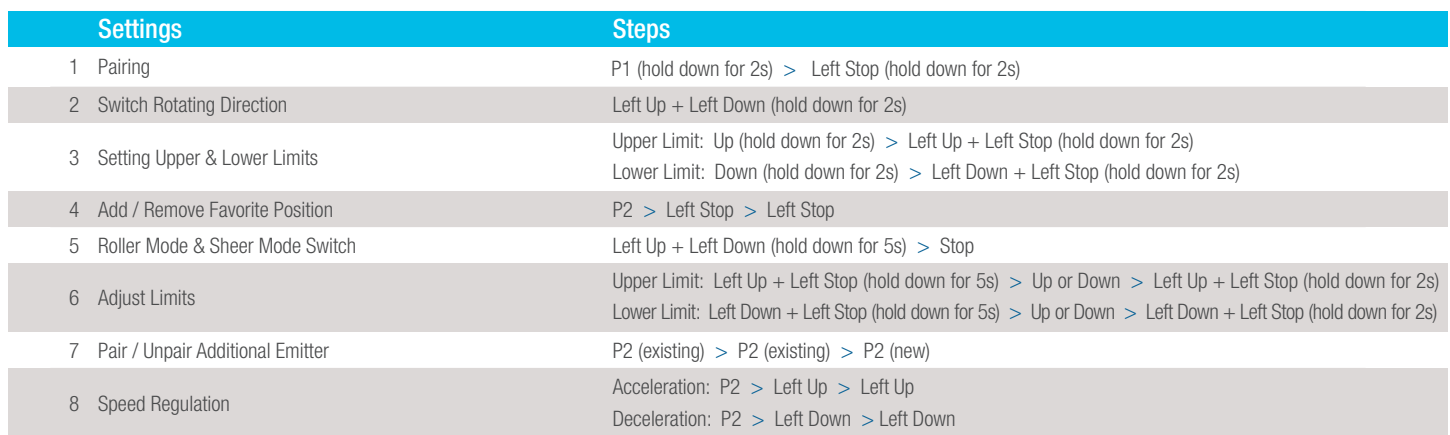

# **Troubleshooting**

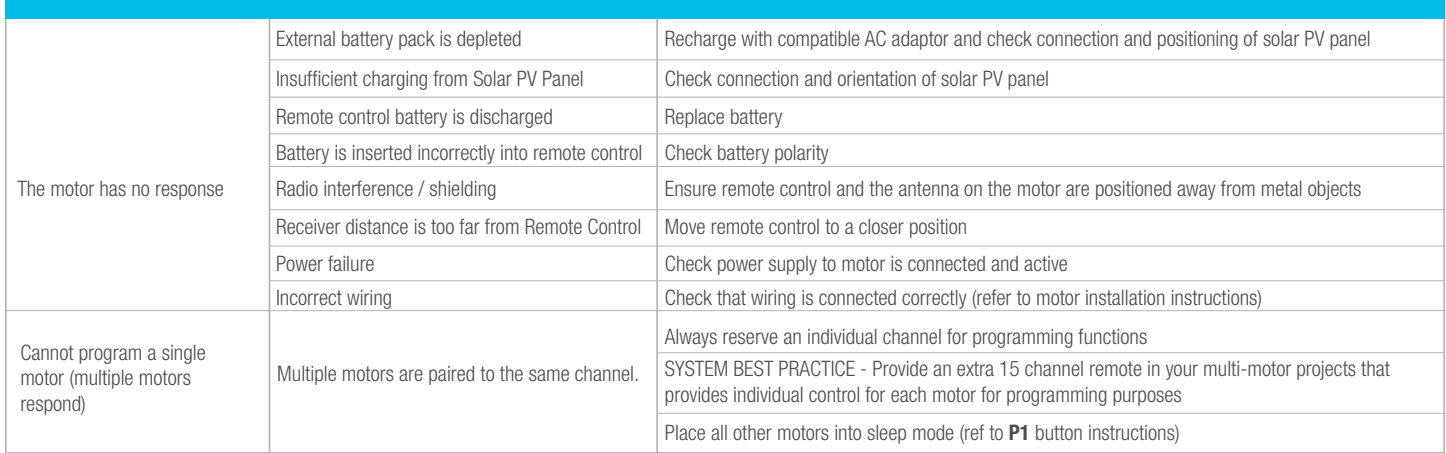

#### U.S. Radio Frequency FCC Compliance

This device complies with Part 15 of the FCC Rules. Operation is subject to the following two conditions: Declarations<br>
S. Radio Frequency FCC Compliance<br>
Nis device complies with Part 15 of the FCC Rules. Operation is subject to the following two

(1) This device may not cause harmful interference, and

(2) This device must accept any interference received, including interference that may cause undesired operation.

This equipment has been tested and found to comply with the limits for a Class B digital device, pursuant to Part 15 of the FCC Rules. These limits are designed to provide reasonable protection against harmful interference in a residential installation. This equipment generates, uses, and can radiate radio frequency energy and, if not installed and used in accordance with the instructions, may cause harmful interference to radio communications. However, there is no guarantee that interference will not occur in a particular installation. If this equipment does cause harmful interference to radio or television reception, which can be determined by turning the equipment off and on, the user is encouraged to try to correct the interference by one or more of the following measures:

- Reorient or relocate the receiving antenna.
- Increase the separation between the equipment and receiver.
- Connect the equipment into an outlet on a circuit different from that to which the receiver is connected.
- Consult the dealer or an experienced radio/TV technician for help.

*Any Changes or modifications not expressly approved by the party responsible for compliance could void the user's authority to operate the equipment.* 

#### ISED RSS Warning:

This device complies with Innovation, Science and Economic Development Canada licenceexempt RSS standard(s). Operation is subject to the following two conditions: (1) this device may not cause interference, and (2) this device must accept any interference, including interference that may cause undesired operation of the device. Le présent appareil est conforme aux CNR d'ISED applicables aux appareils radio exempts de licence. L'exploitation est autorisée aux deux conditions suivantes: (1) l'appareil ne doit pas produire de brouillage, et (2) l'utilisateur de l'appareil doit accepter tout brouillage radioélectrique subi, même si le brouillage est susceptible d'en compromettre le fonctionnement.

#### FCC SAR Warning:

RF Exposure Information (SAR): The SAR limit of USA (FCC)is 1.6W/Kg averaged over one gram of tissue.

Product Type: AMP Bridge (FCC ID: 2AU29AMPRFWIFIUSB) has also been tested against this SAR limit. The device was tested for typical body-worn operations to keep the AMP Bridge at least 5mm from the body. When worn on body must be correct back clip for this product, use of non-approved accessories may result in exposure levels which exceed the uncontrolled environmental RF exposure limits.

#### ISED SAR Warning:

The SAR limit of IC is 1.6W/Kg averaged over one gram of tissue.

Product Type: AMP Bridge, model number: AMP USB Bridge Wifi and RF (IC: 25624-AMPRFWIFI) has also been tested against this SAR limit. The device was tested for typical body-worn operations to keep the AMP Bridge at least 5mm from the body. When worn on body must be correct back clip for this product, use of non-approved accessories may result in exposure levels which exceed the uncontrolled environmental RF exposure limits.

Le SAR de IC est limité à 1.6w / kg, avec une moyenne par gramme. Produits Type: AMP Bridge, type: AMP USB Bridge Wifi and RF (IC: 25624-AMPRFWIFI) a également été testé pour la limite SAR. Ce dispositif est utilisé pour tester des opérations d 'usure corporelle typiques et des opérations en direction du Haut de physique, de manière à maintenir une distance d' au moins 5mm entre le AMP Bridge et le visage. Osure.`

> AMP USB Bridge allows the user to link their motorized Shades, Blinds, and Draperies into a Wi-Fi network enabling control via smart APP and interaction with other IoT products.

Please scan the QR Code below to download the app.

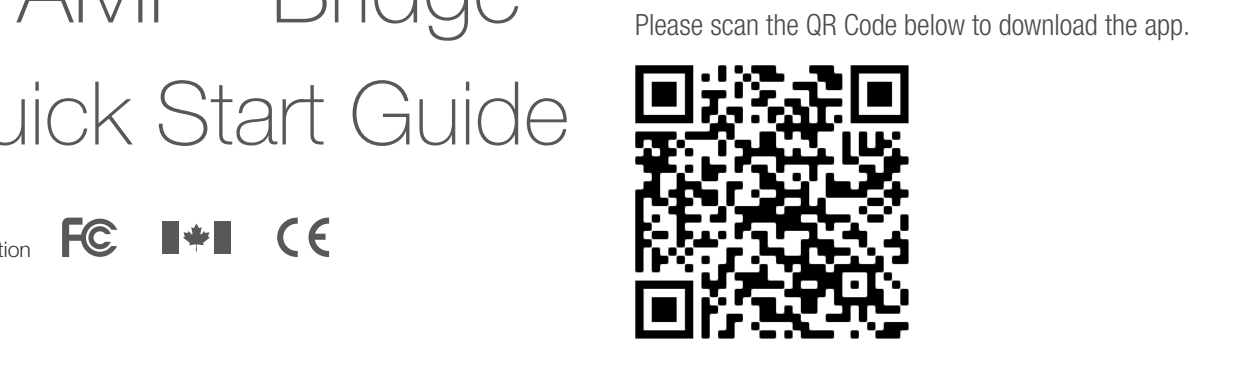

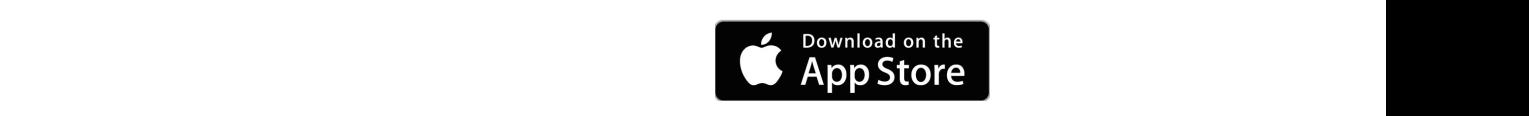

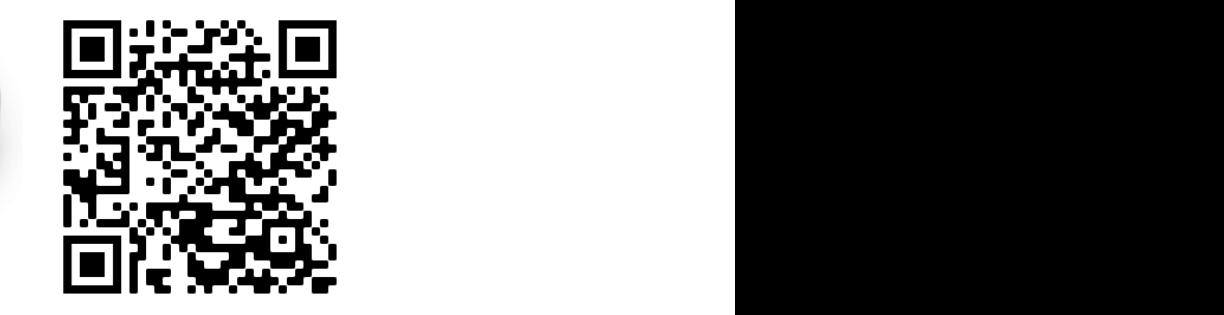

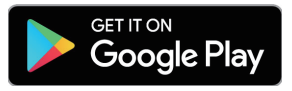

#### Step 2

Please scan the AMP USB Bridge with your norne wi-Fi router, the AMP USB Bridge with your norne wi-Fi router, with APP, and establishing a connection with other<br>Wi-Fi router the AMP USB Bridge with your home Wi-Fi router, setting up  $P$  code below the  $P$  code below the  $P$  code below to learn more about linking the  $\frac{1}{2}$ the AMP APP, and establishing a connection with other loT applications. the AMP APP, and establishing a connection with other IoT Please scan the QR Code below to learn more about linking

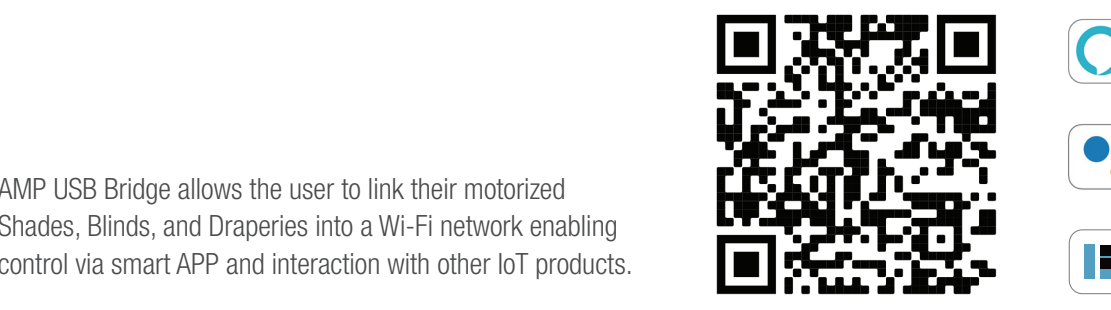

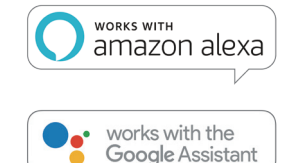

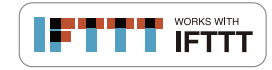

FC  $\blacksquare$  I  $\blacksquare$  Control via small control via small control via small control via small control via small control via small control via small control via small control via small control via small control via small cont

 $\sum_{i=1}^n$  products.

Quick Start Guide

 $\Box$ 

Product **Certification** 

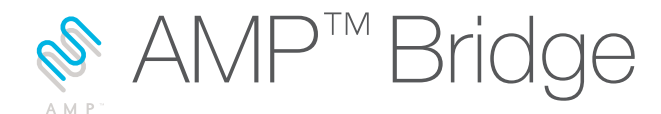

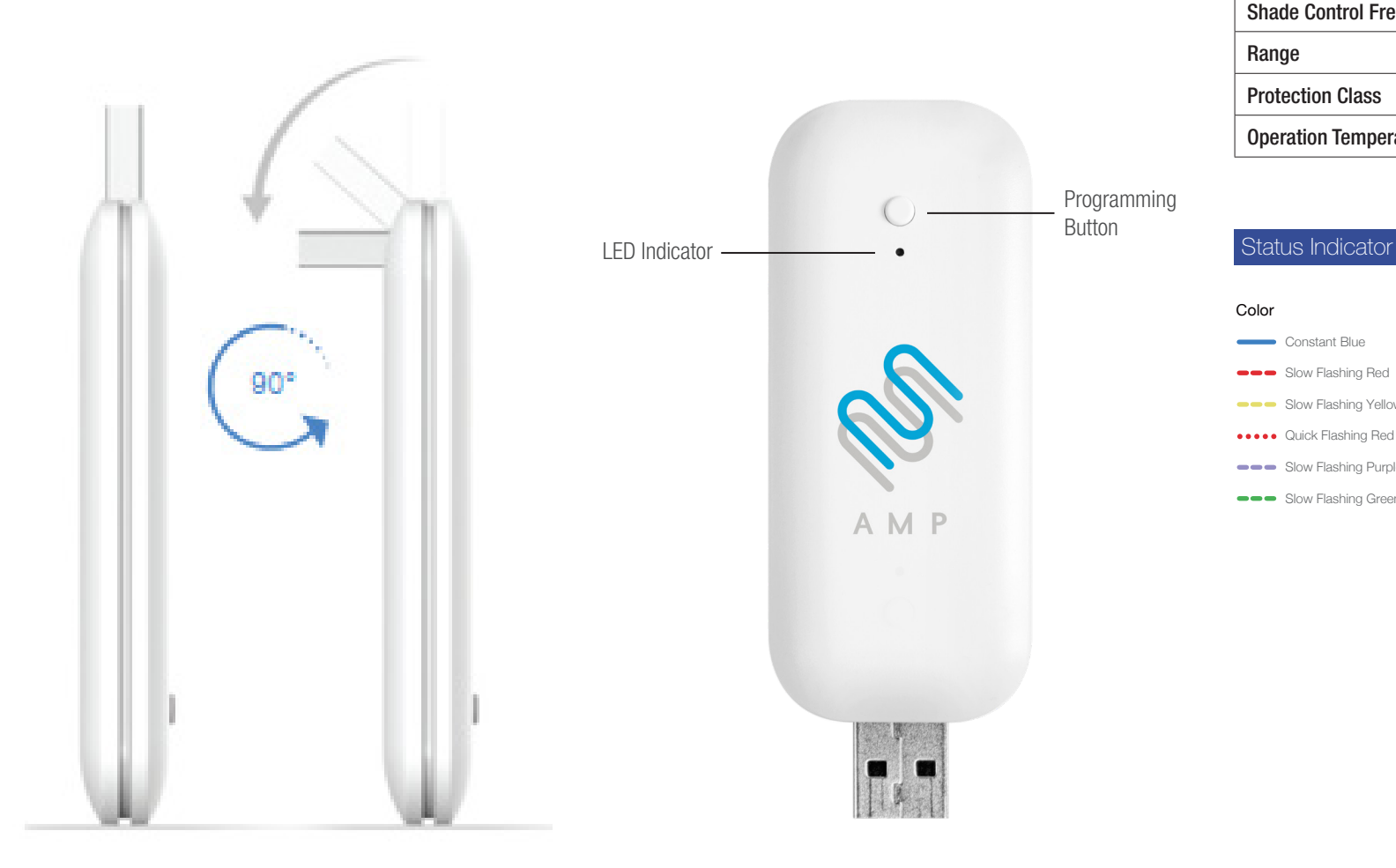

#### Product Parameter

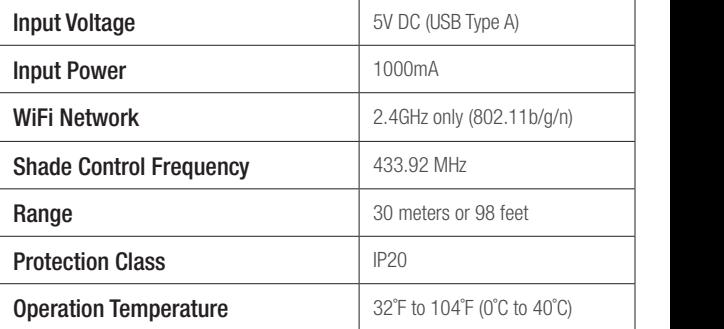

# **Operation Temperature 32°F to 104°F** (0°C to 40°C)

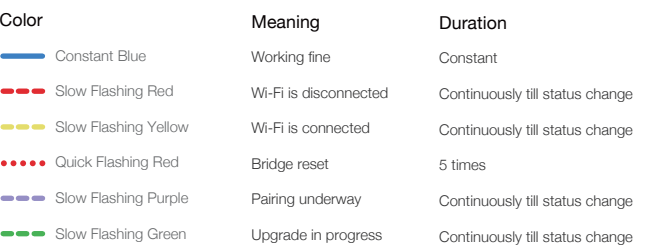

#### Programming / Pairing

Press and hold programming button for about 2 seconds, then release until the LED blinks purple.

#### Reset

Press and hold programming button for about 10 seconds, then release until the LED blinks red.